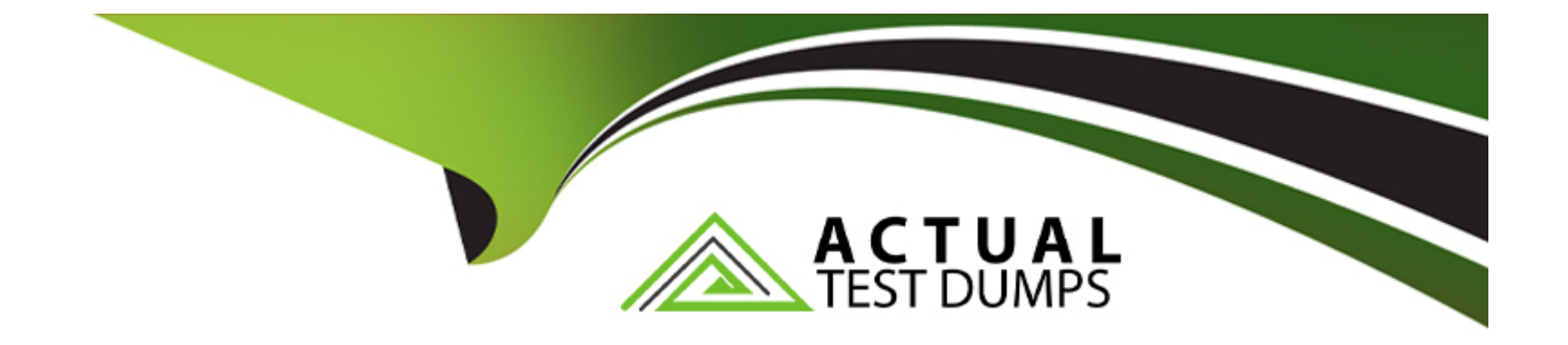

# **Free Questions for D-XTR-DY-A-24 by actualtestdumps**

# **Shared by Villarreal on 22-07-2024**

**For More Free Questions and Preparation Resources**

**Check the Links on Last Page**

## Question Type: MultipleChoice

What is the reason for leaving one rack unit open at the bottom of a rack containing an XtremIO X2?

## Options:

## A- Allow for the option of a physical XMS

- B- Allow for more efficient cable routing
- C- Allow for proper bezel placement
- D- Allow for more efficient cooling

## Answer:

 $\overline{D}$ 

## Explanation:

[Leaving one rack unit open at the bottom of a rack containing an XtremIO X2 is a practice recommended for allowing more efficient](https://i.dell.com/sites/csdocuments/Business_solutions_engineering-Docs_Documents/en/us/guide-for-rack-enclosures.pdf) [cooling. This space acts as a buffer zone, helping to facilitate better airflow and prevent the recirculation of hot air within the rack. It is a](https://i.dell.com/sites/csdocuments/Business_solutions_engineering-Docs_Documents/en/us/guide-for-rack-enclosures.pdf) [part of thermal management strategies in data centers to optimize the cooling systems, which are crucial for maintaining the](https://i.dell.com/sites/csdocuments/Business_solutions_engineering-Docs_Documents/en/us/guide-for-rack-enclosures.pdf) [performance and longevity of the equipment1.](https://i.dell.com/sites/csdocuments/Business_solutions_engineering-Docs_Documents/en/us/guide-for-rack-enclosures.pdf)

[The Dell Best Practices Guide for Rack Enclosures emphasizes the importance of proper cooling and airflow management within rack](https://i.dell.com/sites/csdocuments/Business_solutions_engineering-Docs_Documents/en/us/guide-for-rack-enclosures.pdf) [enclosures. It suggests that efficient cooling can help reduce inefficiencies at the rack level and is essential for maintaining the](https://i.dell.com/sites/csdocuments/Business_solutions_engineering-Docs_Documents/en/us/guide-for-rack-enclosures.pdf) [necessary thermal environment for rack-mounted equipment1. While the guide does not explicitly mention leaving a rack unit open at the](https://i.dell.com/sites/csdocuments/Business_solutions_engineering-Docs_Documents/en/us/guide-for-rack-enclosures.pdf) [bottom, the principle of optimizing airflow for cooling purposes is consistent with the practice.](https://i.dell.com/sites/csdocuments/Business_solutions_engineering-Docs_Documents/en/us/guide-for-rack-enclosures.pdf)

## Question 2

Question Type: MultipleChoice

Which XMCLI command is used to verify the encryption capability of the DAE drives?

Options:

A- show-local-disks

B- show-ssds

C- show-volumes

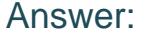

D

### Explanation:

[The XMCLI command used to verify the encryption capability of the DAE \(Disk Array Enclosure\) drives in an XtremIO system is show](https://www.dell.com/community/en/conversations/xtremio/xmcli-built-in-help-and-online-documentation/647f6092f4ccf8a8dec0b52c)[daes. This command provides detailed information about the DAEs, including their encryption status. The encryption capability is an](https://www.dell.com/community/en/conversations/xtremio/xmcli-built-in-help-and-online-documentation/647f6092f4ccf8a8dec0b52c) [important security feature that ensures data at rest is protected from unauthorized access. When you run the show-daes command, it](https://www.dell.com/community/en/conversations/xtremio/xmcli-built-in-help-and-online-documentation/647f6092f4ccf8a8dec0b52c) [will list all the DAEs and their properties, including whether they are encrypted1.](https://www.dell.com/community/en/conversations/xtremio/xmcli-built-in-help-and-online-documentation/647f6092f4ccf8a8dec0b52c)

## Question 3

Question Type: DragDrop

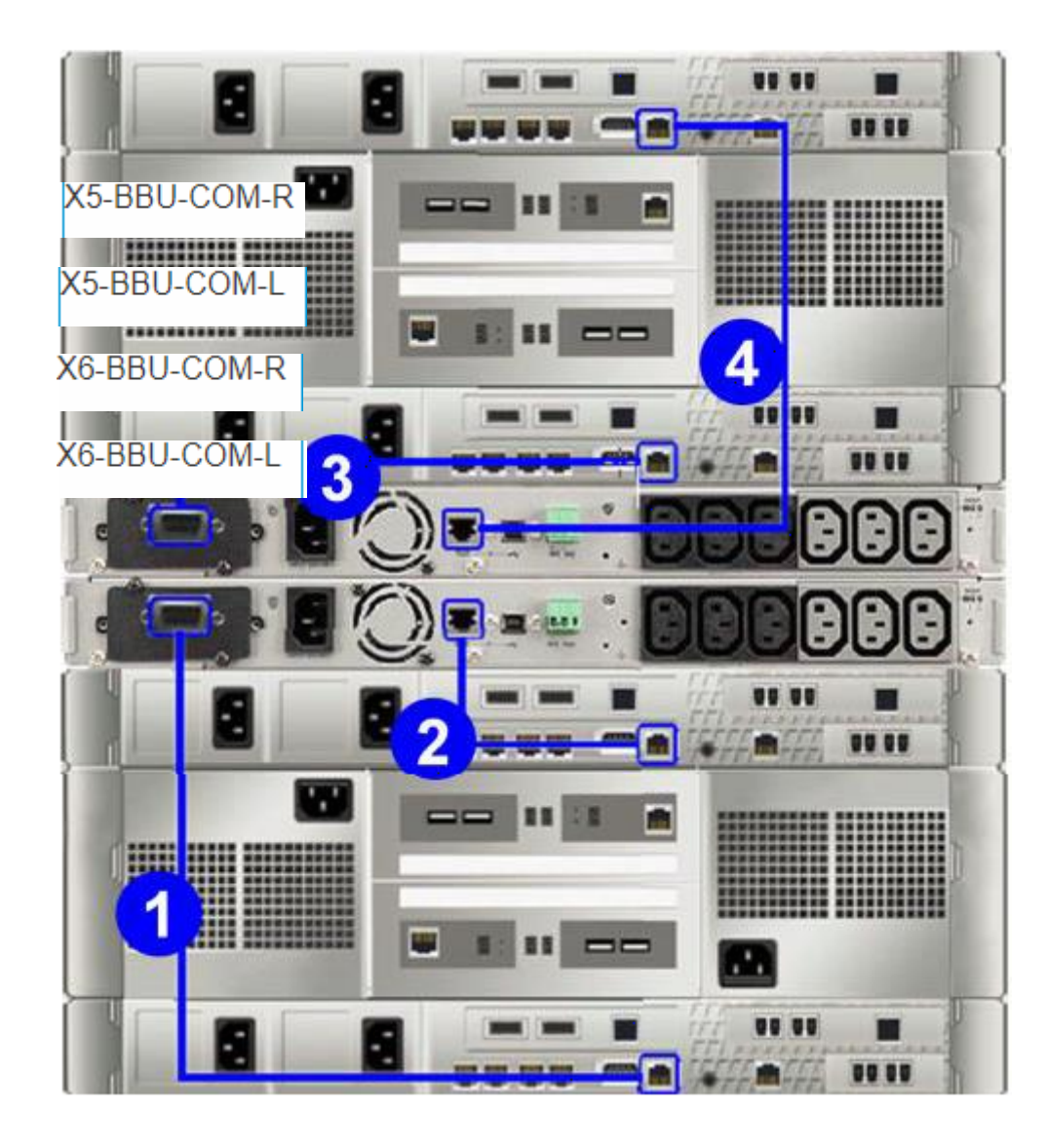

You need to install an XtremlO X1 at a customer's location and want to ensure the correct communication cables are connected to the back of the X- Bricks. Match the cables to their numeric label shown in the exhibit.

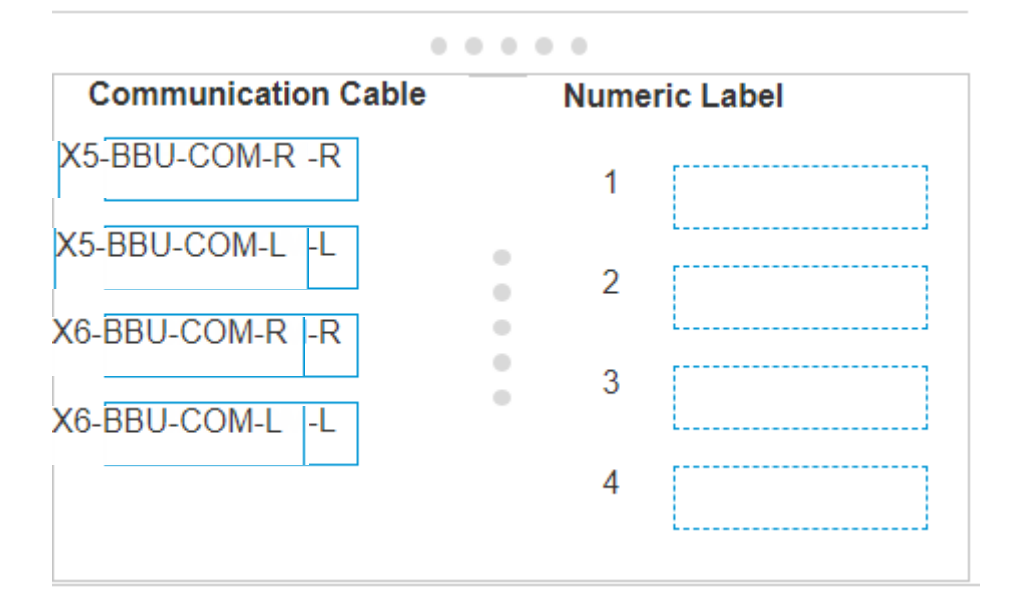

**Question Type: MultipleChoice**

During the installation of an XtremlO cluster, you configure the ESRS server using a FQDN for Connect Home. During the test, you discover that the XtremlO cluster fails to connect home. What is a possible cause for this issue?

### **Options:**

- **A-** ESRS IP for an ESRS configuration can only be used
- **B-** DNS needs to be configured on the ESRS Gateway
- **C-** Port 25 is blocked on the firewall
- **D-** DNS needs to be configured on the XMS

## **Answer:**

 $\overline{D}$ 

# **Question 5**

### **Question Type: MultipleChoice**

A systems administrator is installing a new Microsoft Windows 2012 host and has granted access to a 2 TB LUN from XtremIO. Quick formatting of the XtremIO LUN takes much longer than expected.

What is causing this delay in the formatting process?

## **Options:**

#### A- UNMAP is disabled

- B- UNMAP is enabled
- C- LBA Block size is set to 4 kB
- D- VAAI is disabled

## Answer:

B

## Explanation:

[The delay in the quick formatting process of a 2 TB LUN from an XtremIO storage array when installing a new Microsoft Windows 2012](https://www.dell.com/support/home/en-us/product-support/product/xtremio-family/docs) [host is likely caused by the UNMAP feature being enabled. The UNMAP command is part of the SCSI thin provisioning set, which allows](https://www.dell.com/support/home/en-us/product-support/product/xtremio-family/docs) [the host to inform the storage array which blocks are no longer in use and can be reclaimed. When UNMAP is enabled, the quick format](https://www.dell.com/support/home/en-us/product-support/product/xtremio-family/docs) [process may take longer because the storage array needs to process these UNMAP commands and perform the necessary space](https://www.dell.com/support/home/en-us/product-support/product/xtremio-family/docs) [reclamation tasks1.](https://www.dell.com/support/home/en-us/product-support/product/xtremio-family/docs)

It's important to note that while UNMAP can improve storage efficiency, it can also introduce overhead during operations like formatting, which can lead to delays. For detailed procedures and best practices, it is recommended to consult the Official Dell XtremIO Deploy Achievement document or reach out to Dell support for the most accurate guidance.

### Question Type: MultipleChoice

Which Linux/UNIX command is used for monitoring the performance of system input/output devices?

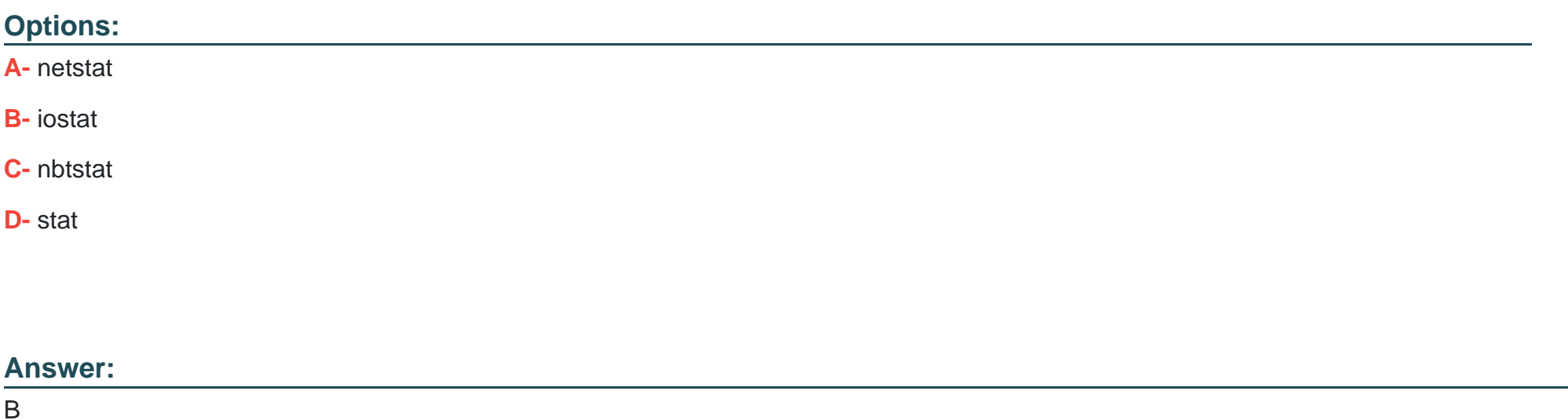

## Explanation:

[The iostat command is used for monitoring the performance of system input/output devices on Linux/UNIX systems. It provides statistics](https://kifarunix.com/how-to-monitor-disk-input-output-on-linux/) [about disk input/output operations and CPU utilization, which are essential for assessing the performance of these devices. The iostat](https://kifarunix.com/how-to-monitor-disk-input-output-on-linux/) [command generates reports that can be used to change system configuration to better balance the input/output load between physical](https://kifarunix.com/how-to-monitor-disk-input-output-on-linux/) [disks1. This command is particularly useful for system administrators who need to monitor and optimize disk performance and](https://kifarunix.com/how-to-monitor-disk-input-output-on-linux/)

## Question Type: MultipleChoice

When creating a volume on an XtremIO X2-S array, which option can be selected?

Options:

A- Data block pre-allocation

B- Cache enabled

C- Tags

D- Thin or thick volumes

## Answer:

D

### Explanation:

[When creating a volume on an XtremIO X2-S array, the option that can be selected is related to provisioning the volume as either thin or](https://www.m2m-enterprise.com/wp-content/uploads/2017/09/h16095-xtremio-x2-next-generation-all-flash-array-ds.pdf) [thick. However, it's important to note that in the context of XtremIO arrays, volumes are always thin-provisioned1. Thin provisioning is a](https://www.m2m-enterprise.com/wp-content/uploads/2017/09/h16095-xtremio-x2-next-generation-all-flash-array-ds.pdf) [method of optimizing the efficiency of available space, where physical storage is allocated on demand in granular data blocks, rather](https://www.m2m-enterprise.com/wp-content/uploads/2017/09/h16095-xtremio-x2-next-generation-all-flash-array-ds.pdf) [than pre-allocating a fixed amount of storage to a volume \(thick provisioning\). This approach allows for more flexible and efficient use of](https://www.m2m-enterprise.com/wp-content/uploads/2017/09/h16095-xtremio-x2-next-generation-all-flash-array-ds.pdf) [storage resources.](https://www.m2m-enterprise.com/wp-content/uploads/2017/09/h16095-xtremio-x2-next-generation-all-flash-array-ds.pdf)

# Question 8

### Question Type: MultipleChoice

A systems administrator needs to create a snapshot of a 10-volume database at exactly 1:00 AM and present them to a backup server. What is the best practice to perform this task?

### Options:

A- Use a Consistency Group and Snapshot Refresh

B- Use a Snapshot Set and the Scheduler

C- Use a Consistency Group and the Scheduler

D- Use a Snapshot Restore and Snapshot Set

### Answer:

 $\mathcal{C}$ 

## Explanation:

[The best practice for creating a snapshot of a 10-volume database and presenting them to a backup server at a scheduled time is to use](https://learn.microsoft.com/en-us/sql/relational-databases/databases/create-a-database-snapshot-transact-sql?view=sql-server-ver16) [a Consistency Group in conjunction with the Scheduler. This approach ensures that all volumes in the snapshot are consistent with each](https://learn.microsoft.com/en-us/sql/relational-databases/databases/create-a-database-snapshot-transact-sql?view=sql-server-ver16) [other, as they are taken at the same point in time. The Scheduler allows for the automation of this process, ensuring that the snapshot is](https://learn.microsoft.com/en-us/sql/relational-databases/databases/create-a-database-snapshot-transact-sql?view=sql-server-ver16) [created at exactly 1:00 AM without manual intervention. This method is recommended for maintaining consistency across multiple](https://learn.microsoft.com/en-us/sql/relational-databases/databases/create-a-database-snapshot-transact-sql?view=sql-server-ver16) [volumes, which is crucial for databases to ensure transactional integrity1.](https://learn.microsoft.com/en-us/sql/relational-databases/databases/create-a-database-snapshot-transact-sql?view=sql-server-ver16)

To Get Premium Files for D-XTR-DY-A-24 Visit

[https://www.p2pexams.com/products/d-xtr-dy-a-24](https://www.p2pexams.com/products/D-XTR-DY-A-24)

For More Free Questions Visit

[https://www.p2pexams.com/dell-emc/pdf/d-xtr-dy-a-2](https://www.p2pexams.com/dell-emc/pdf/d-xtr-dy-a-24)4